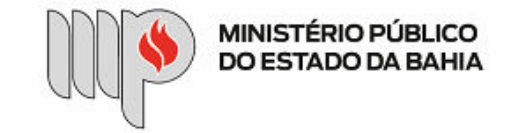

## MINISTÉRIO PÚBLICO DO ESTADO DA BAHIA Base de Conhecimento

# **PAGAMENTO – BENS DE CONSUMO**

Que atividade é?

### **Processo: Pagamento – Bens de Consumo**

Processo pelo qual a Instituição realiza o pagamento de credores pessoa jurídica pelo fornecimento de bens de consumo.

Quem faz?

Unidade Gestora – UG e Diretoria de Contabilidade e Finanças – DICOFIN.

OBS: As Unidades Gestoras Descentralizadas (Capital e Promotorias de Justiça Regionais) utilizarão a base de conhecimento enquanto referência, com as devidas adaptações à unidade.

Como se faz?

A UG Executora deverá avaliar as seguintes situações:

Caso haja procedimento licitatório vinculado (como: dispensa, inexigibilidade, licitação, contrato), este deve ser relacionado ao processo de pagamento, no Sistema SEI. Nos casos enquadrados nos elemento de despesa:**30** – material de consumo; **31** – premiações culturais, artísticas, científicas e outras; **32** – material de distribuição gratuita, a UG Executora deverá emitir previamente o empenho, no Sistema FIPLAN, e anexar o arquivo em PDF, observando a necessidade de nomear o documento na árvore do processo e colocar o número do empenho no documento no Sistema SEI, a fim de possibilitar sua identificação posteriormente, e encaminha para o(a) Ordenador(a) de

Despesas assinar (esta assinatura pode ser via token no próprio empenho ou via despacho autorizador).

IMPORTANTE – Nos casos da emissão de empenho estimativo que será utilizado também para instrução de processos de pagamentos futuros, a UG Executora deverá manter em sua posse uma cópia do empenho assinado digitalmente via token pelo(a) Ordenador(a) de Despesas ou uma cópia do empenho e do despacho autorizador assinado gerada por meio da funcionalidade SEI: "Gerar PDF", selecionando apenas os documentos em questão. Assim, nesses processos de pagamentos futuros que utilizarão um empenho estimativo já existente, a UG Executora anexará a cópia do empenho assinado ou a cópia do empenho e do despacho autorizador assinado.

#### 30/10/2020 SEI / MPBA - Pagamento – Bens de Consumo - SGA - AAGI

d. Nos casos enquadrados enquanto despesa de exercício anterior (DEA), executar o subprocesso de DEA (elemento de despesa 92):

- i. De posse do documento fiscal correspondente atestado pela Unidade Fiscalizadora das Certidões negativas de débitos fiscais e previdenciários do respectivo credor, a UG Executora preenche o documento de Solicitação de Reconhecimento de DEA e envia para o(a) Ordenador(a) de Despesas para sua análise e autorização. Em seguida, a UG Executora envia o processo autorizado para a Diretoria de Contabilidade e Finanças – DICOFIN – Unidade de Apoio Técnico e Administrativo.
- ii. A DICOFIN analisa o processo, inclui documento de Reconhecimento de DEA e, após assinatura deste, envia o processo à SGA Apoio Técnico e Administrativo.
- iii. A SGA reconhece a despesa, através de despacho autorizador, e encaminha o processo à UG Executora, para que realize o empenho da despesa.
- iv. A UG Executora recebe o processo autorizado, faz o empenho, no Sistema FIPLAN, anexa o documento em PDF, observando a necessidade de nomear o documento na árvore do processo e colocar o número do empenho no documento, no Sistema SEI, a fim de possibilitar sua identificação posteriormente, e encaminha para o(a) Ordenador(a) de Despesas assinar.
- v. Após assinatura do empenho pelo(a) Ordenador(a) de Despesas, a UG Executora anexa o documento de RDH em PDF, observando a necessidade de nomear o documento na árvore e colocar o número do RDH no documento, no Sistema SEI, a fim de possibilitar sua identificação posteriormente.
- vi. Depois, a UG Executora faz a manifestação, com detalhamento de informações, caso necessário, insere o controle financeiro do saldo do empenho (para os casos de empenho estimativo) e a indicação dos dados bancários para pagamento no FIPLAN Para os casos de inclusão/alteração de conta bancária do credor, a UG Executora anexa PDF da documentação contendo os novos dados bancários.
- vii. A UG Executora envia o processo para a DICOFIN Unidade de Apoio Técnico e Administrativo, para registro e distribuição processual para os técnicos da CEOF/DICOFIN procederem com o pagamento da despesa de exercício anterior.

2. Em seguida, UG Executora encaminha o processo para a Unidade Fiscalizadora, para inserção dos seguintes documentos:

- a. Documento fiscal (Nota Fiscal / DANFE), conforme o caso, devidamente conferido pela Unidade Fiscalizadora (centralizada ou descentralizada), efetua o lançamento dos valores em planilha de controle interno (se for o caso) e inclui atestado de que o material foi entregue. i.
- b. Certidões negativas de débitos fiscais e previdenciários do respectivo credor, observando a necessidade de nomear os documentos inseridos na árvore do processo, no sistema SEI, a fim de possibilitar sua identificação posteriormente.
- 3. Após receber o documento fiscal atestado pela Unidade Fiscalizadora, a UG Executora anexa as Certidões negativas de débitos fiscais e previdenciários do respectivo credor e o documento do FIPLAN de RDH em PDF, observando a necessidade de nomear o documento na árvore e colocar o número do RDH no respectivo documento, no Sistema SEI, a fim de possibilitar sua identificação posteriormente.
- 4. Depois, a UG Executora faz a manifestação, com detalhamento de informações, caso necessário, insere o controle financeiro do saldo do empenho (para os casos de empenho estimativo) e a indicação dos dados bancários para pagamento no FIPLAN. Para os casos de inclusão/alteração de conta bancária do credor, a UG Executora anexa PDF da documentação contendo os novos dados bancários.
- 5. A UG Executora envia o processo para a Diretoria de Contabilidade e Finanças DICOFIN Unidade de Apoio Técnico e Administrativo, para registro e distribuição processual para os técnicos da CEOF/DICOFIN.

#### 30/10/2020 SEI / MPBA - Pagamento – Bens de Consumo - SGA - AAGI

6. A CEOF/DICOFIN procede à análise do processo, efetua a liquidação da despesa, no Sistema FIPLAN, e, no SEI, anexa os documentos de ADH e LIQ em PDF, observando a necessidade de nomear os documentos na árvore e colocar os números da ADH e LIQ nos respectivos documentos,  no Sistema SEI, a fim de possibilitar sua identificação posteriormente, inclui atestado de despesa analisada e apta para geração da NOB, e envia processo para DICOFIN – Apoio Técnico e Administrativo, que aguardará a geração da NOB.

7. Após a liquidação, o(a) Ordenador(a) de Despesas procede à liberação do pagamento no Sistema FIPLAN.

8. A Gerência/Diretoria da DICOFIN emite a nota de ordem bancária e o Apoio Técnico e Administrativo da DICOFIN anexa o documento de NOB em PDF.

9. O processo é concluído pela DICOFIN Apoio Técnico e Administrativo, após o pagamento efetuado ao credor.

10. OBS1: As UG's Descentralizadas – Promotorias de Justiça Regionais, após a liberação do pagamento por parte do(a) Ordenador(a) de Despesas, devem encaminhar o processo para a unidade DICOFIN – Apoio Técnico e Administrativo, para avaliação, na forma do AN n° 08/2014 e da IN 02/2015, geração da NOB e conclusão do processo no SEI.

Que informações/condições são necessárias?

A composição do processo segue as etapas exigidas nas bases legais que tratam da matéria, sendo necessária a entrega dos bens pelo credor e o documento fiscal para pagamento.

Quais documentos são necessários?

Nota de Empenho autorizada pelo(a) Ordenador(a) de Despesas; Documento fiscal (nota fiscal / fatura / recibo / boleto bancário); Atestado de que os bens foram entregues; Certidões negativas de débitos do credor; Registro de Documento Hábil – RDH; Manifestação da Comissão de Recebimento, quando for o caso; Manifestação da Unidade Gestora com o detalhamento dos documentos acostados ao processo, informando os dados bancários do credor e o controle financeiro do saldo do empenho (para os casos de empenho estimativo); Informativo dos novos dados bancários do credor com o devido comprovante em PDF, quando for o caso Documento de Solicitação de Reconhecimento de Despesa de Exercício Anterior autorizado pelo(a) Ordenador(a) de Despesas, quando for o caso; Documento de Reconhecimento de Despesa de Exercício Anterior autorizado pela DICOFIN e SGA, quando for o caso; Autorização do Documento Hábil – ADH; Nota de Liquidação; Nota de Ordem Bancária – NOB.

Base Legal

Lei Estadual nº 9.433/05 -<http://www.legislabahia.ba.gov.br/documentos/lei-no-9433-de-01-de-marco-de-2005>

Lei Federal n° 4.320/64 [-http://www.planalto.gov.br/ccivil\\_03/leis/l4320.htm](http://www.planalto.gov.br/ccivil_03/leis/l4320.htm)

Decreto n º 181 A, 09 de julho de 1991. http://www.legislabahia.ba.gov.br/documentos/decreto-no-181-a- de-09-de-julho-de-1991

Lei Estadual n° 2322/66 -<http://www.legislabahia.ba.gov.br/documentos/lei-no-2322-de-11-de-abril-de-1966>

[Manual de Contabilidade Aplicada ao Setor Público \(MCASP\) - https://www.tesourotransparente.gov.br/publicacoes/manual-de-contabilidade-aplicada-ao-setor-publico](https://www.tesourotransparente.gov.br/publicacoes/manual-de-contabilidade-aplicada-ao-setor-publico-mcasp/2019/26)[mcasp/2019/26](https://www.tesourotransparente.gov.br/publicacoes/manual-de-contabilidade-aplicada-ao-setor-publico-mcasp/2019/26)

Criado por heide.silva, versão 4 por heide.silva em 30/10/2020 14:50:32.

**Anexos:**  [FLUXO 1 - PGT NORMAL.png](https://sei.sistemas.mpba.mp.br/sei/controlador.php?acao=base_conhecimento_download_anexo&acao_origem=base_conhecimento_visualizar&id_anexo=11590&infra_sistema=100000100&infra_unidade_atual=110000846&infra_hash=29c91252c63804ff258fb82e3d242a39e39d23863ccd9f85a9bb861e4d80fea3)  [FLUXO 2 - PGT DEA.png](https://sei.sistemas.mpba.mp.br/sei/controlador.php?acao=base_conhecimento_download_anexo&acao_origem=base_conhecimento_visualizar&id_anexo=11591&infra_sistema=100000100&infra_unidade_atual=110000846&infra_hash=95301888c4ab0d158290cd513abcdb05bf3d7b7966935112ac943a43a15d362b)  [TIPOS DE DOCUMENTO SEI\\_ORDEM ALFABÉTICA.pdf](https://sei.sistemas.mpba.mp.br/sei/controlador.php?acao=base_conhecimento_download_anexo&acao_origem=base_conhecimento_visualizar&id_anexo=11687&infra_sistema=100000100&infra_unidade_atual=110000846&infra_hash=e0d25327ebf1af3fb60f994ac27717bc37a098e3a68cb2e1752a7d5f49751bdc)  [Passo a Passo - Processos de Pagamento.pdf](https://sei.sistemas.mpba.mp.br/sei/controlador.php?acao=base_conhecimento_download_anexo&acao_origem=base_conhecimento_visualizar&id_anexo=11825&infra_sistema=100000100&infra_unidade_atual=110000846&infra_hash=a6ea5d04eb0e2fbefdee9c2105f1d8da424c9bf3d300dcd3a4eab0da2842bbaa)